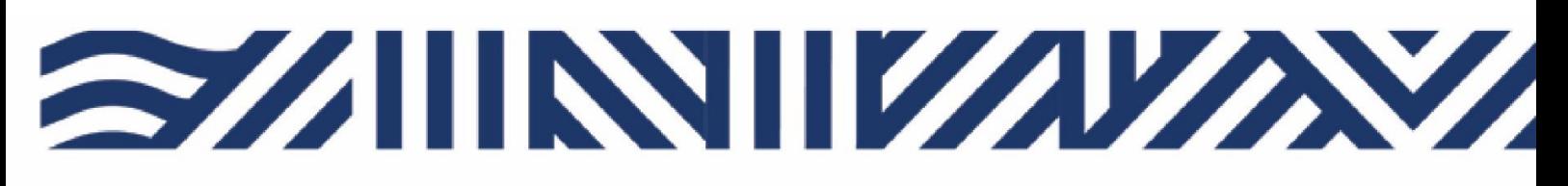

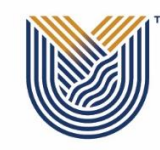

**VAAL UNIVERSITY** OF TECHNOLOGY Inspiring thought. Shaping talent.

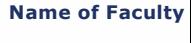

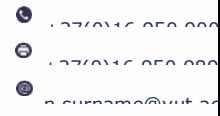

## **AOD UPLOAD PROCESS OF DOCUMENTS ON STUDENT ITS ENABLER BY THE STUDENT**

- **1. Log on ITS Enabler with student password.**
- **2. Go to Student Enquiry Tap.**
- **3. Press Certificates Seen.**

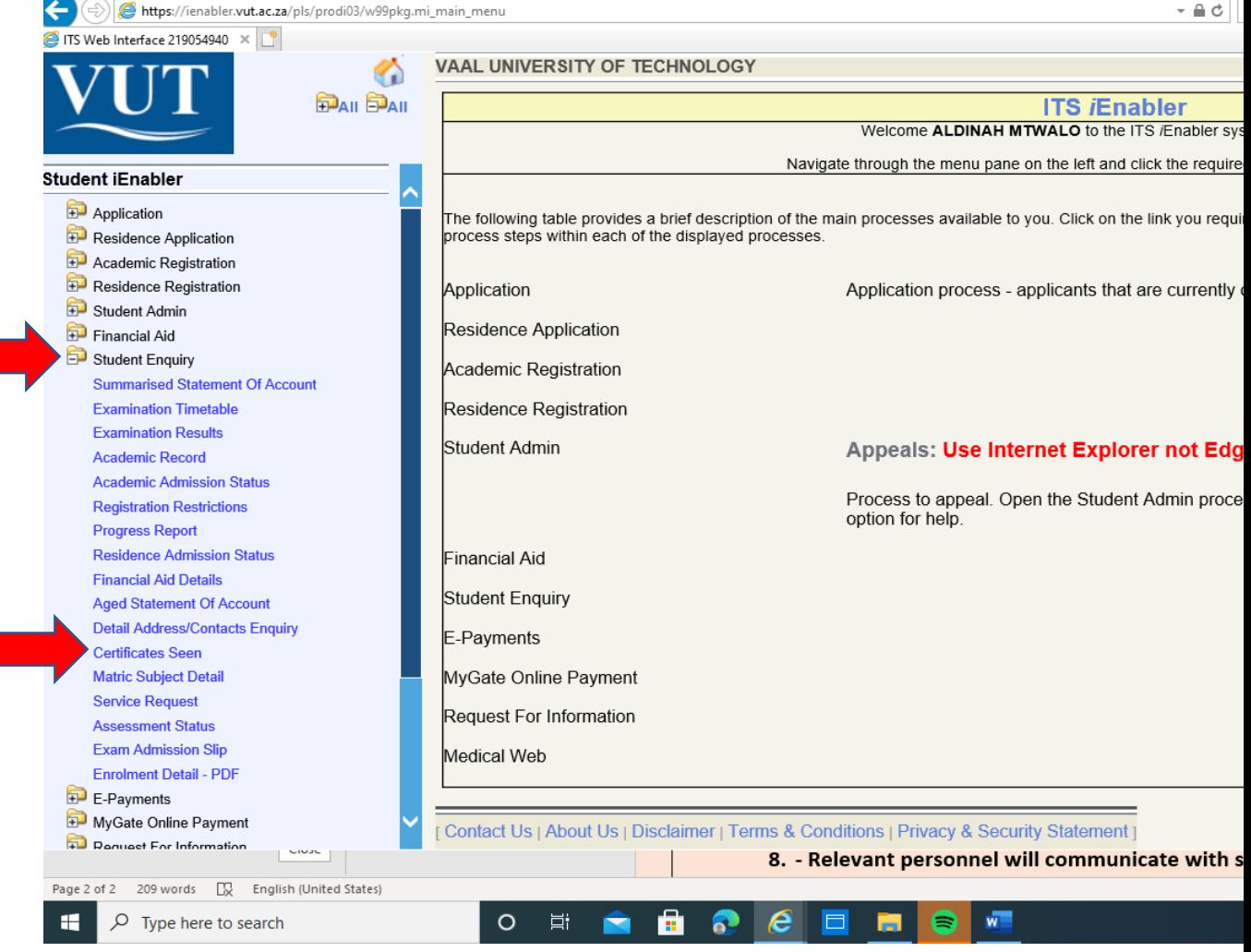

## **4. Upload and Save documents.**

- **AOD 1- payment arrangement form (3 pages) & Deed of Surety form**
- **AOD 2- Certified ID/Passport copy of the student**
- **AOD 3- Certified ID/Passport copy of the Parent/Guardian**
- **AOD 4- Proof of Income/Pay slip (latest)**
- **AOD 5- Proof of Address not older than three months**
- **AOD 6- Bank statement**
- **AOD 7- Affidavit**

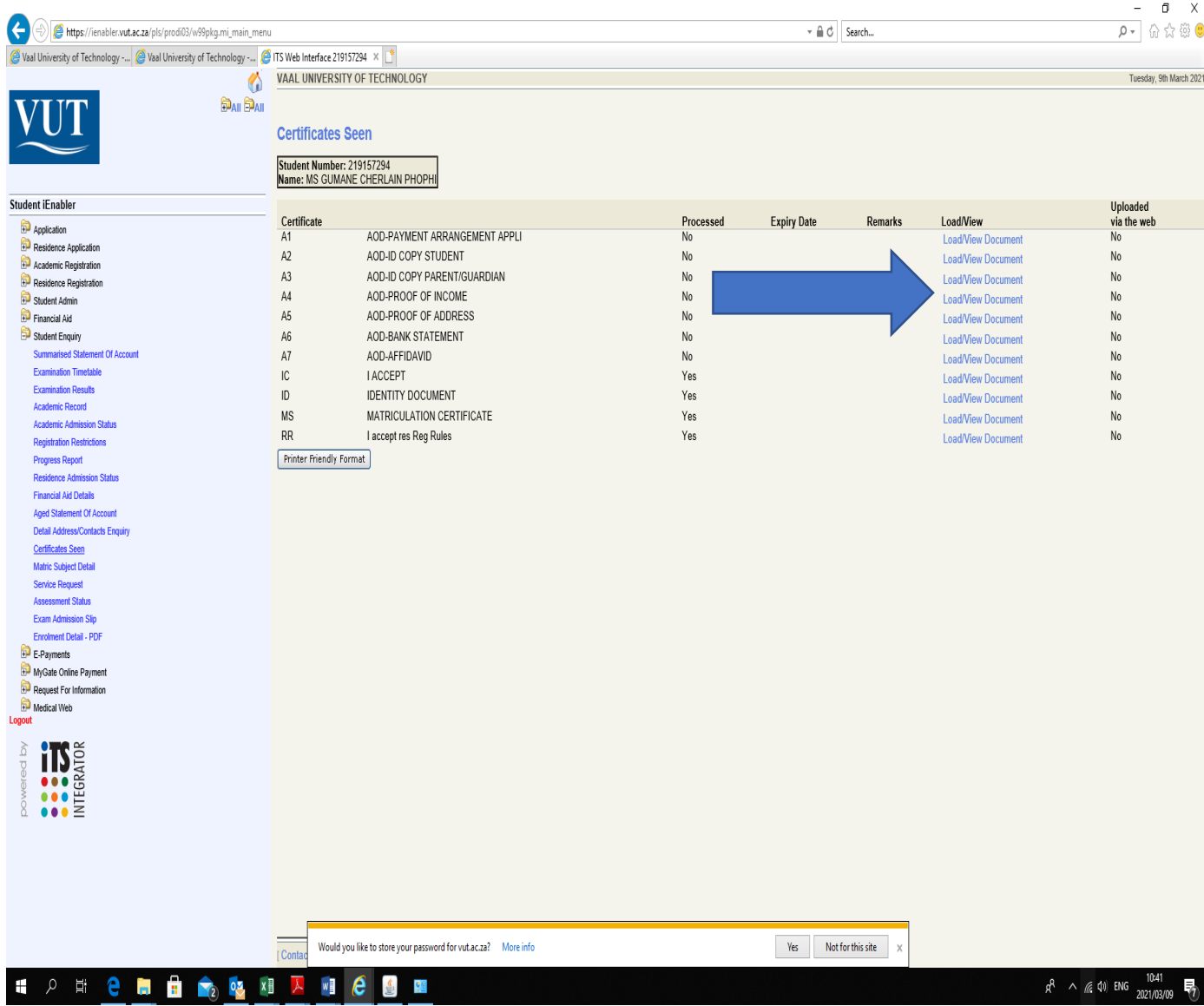

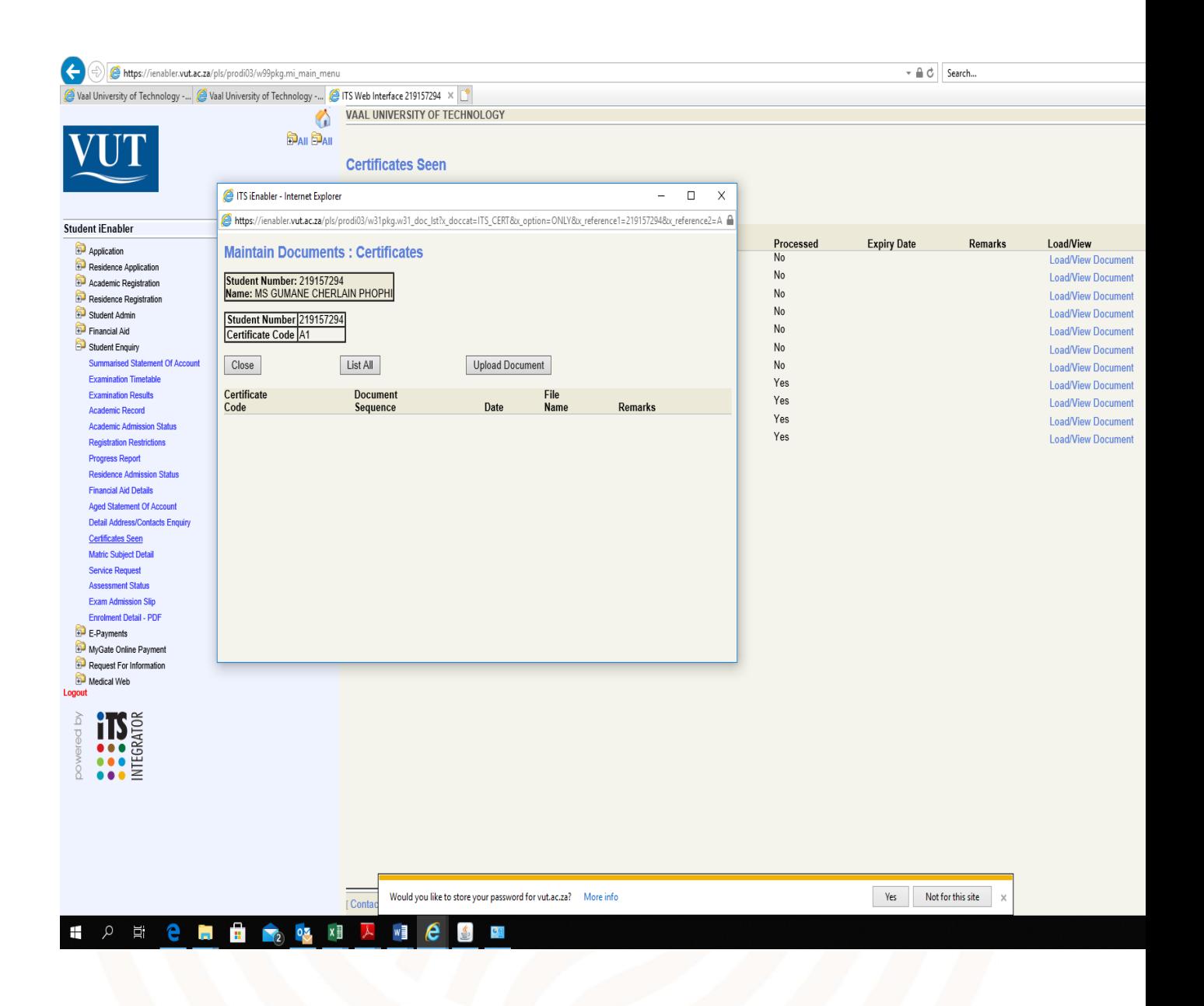

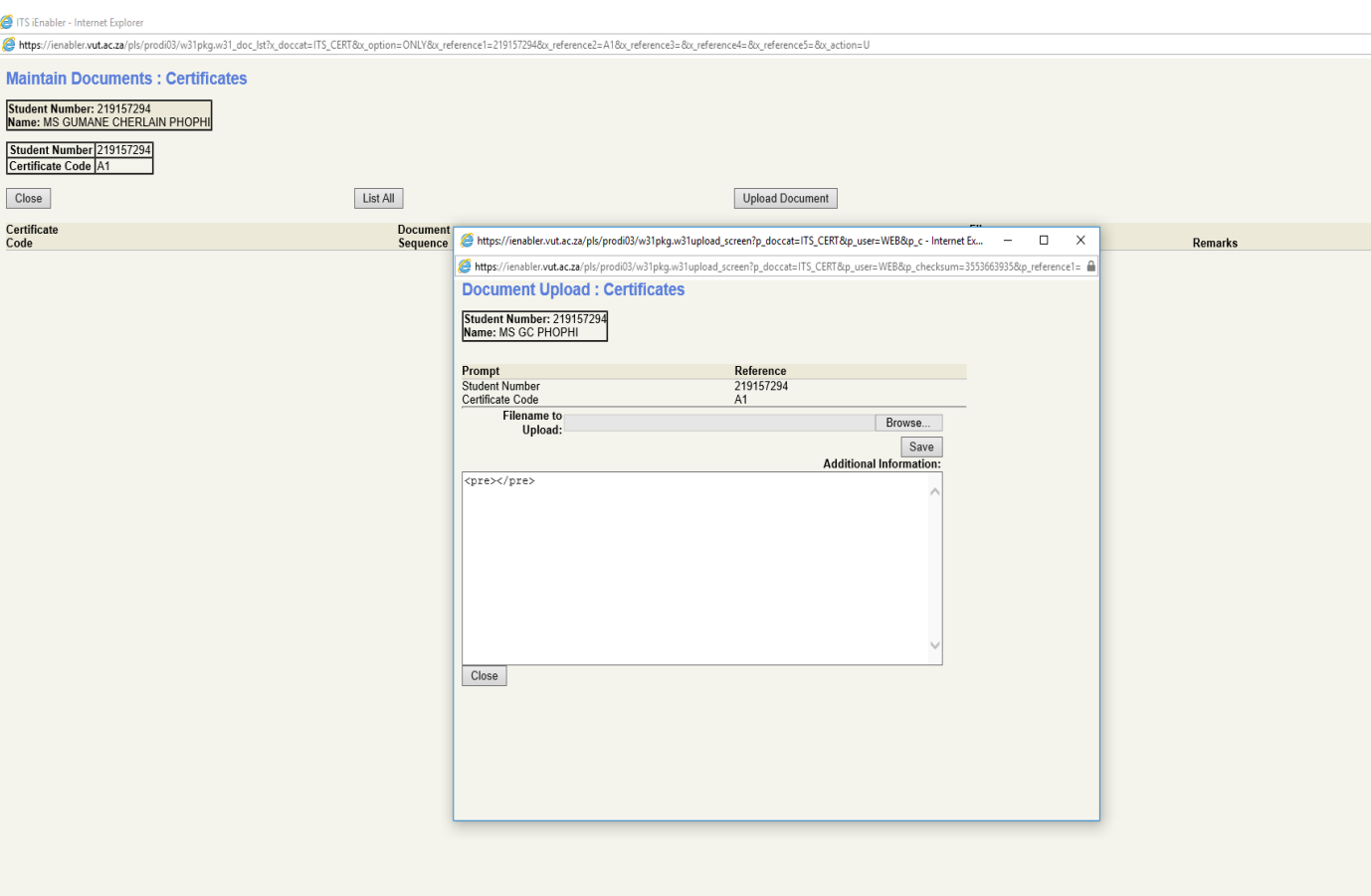

**HORDBOOKRAGE** 

- **5. Make sure all uploaded documents are visible & forms are completed in full**
- **6. Send email to credit—management@vut.ac.za, use student email address to notify Credit Management of the uploaded documents.**
- **7. Auto reply email message will be received by the student.**
- **8. Relevant personnel will communicate with student directly via email.**

**CREDIT MANAGEMENT OFFICE**